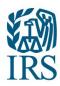

# **Information Returns Intake System (IRIS) Working Group Meeting**

Date: May 08, 2024

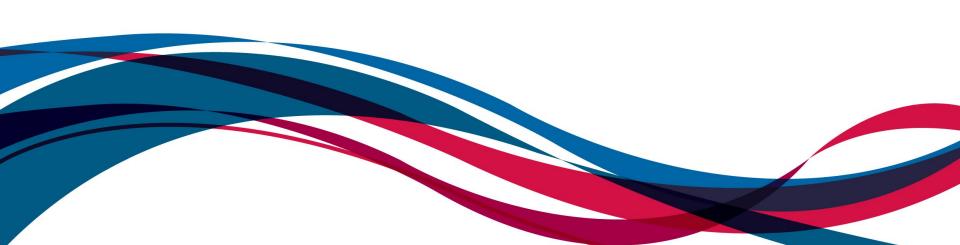

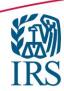

## **Agenda**

- Welcome
- Filing Season update
- Updates/Tips

Mics and Chat have been muted.

Deck will be posted to www.irs.gov/IRIS after the meeting.

During today's meeting we will open the chat to answer questions relating to the IRIS system only. Please keep your questions within the IRIS scope. If you have a question that refers to some of our other Information Return Filing options, you can find more information at www.irs.gov/filing/e-file-information-returns.

We will do our best to address IRIS questions as they are posted in the chat. We may not be able to provide a response to some IRIS questions during the meeting as research may be needed. If we do not get to your IRIS question today, we will post the answer to IRIS related WGM questions at www.irs.gov/e-file-providers/iris-working-group-meetings-and-notes.

Thank you for your participation and questions.

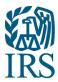

## TY2023/PY2024

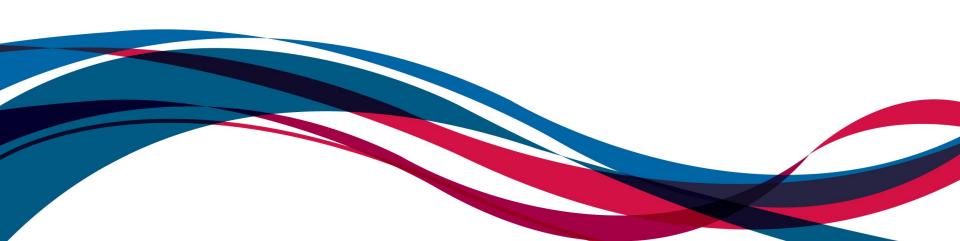

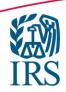

## **IRIS Filing Season Update**

Since the opening of Filing Season 24 (FS24) on January 10th, IRIS has accepted over 12 million information returns, compared to 67,000 in all of 2023.

- > A2A: Over 10 Million records
- ➤ Taxpayer Portal: Over 2 Million records

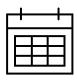

- ➤ Electronic Filing Due Date for 1099 Series with an Approved Extension of Time to File Information Returns was 05/01/2024
- ➤ 1099-NEC electronic filing due date was 01/31/2024
- ➤ 1099 Series electronic filing due date was 04/01/2024

**Highest Volume Forms:** 

- ➤ 1099-NEC
- ➤ 1099-MISC

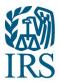

## **Updates/Useful Tips**

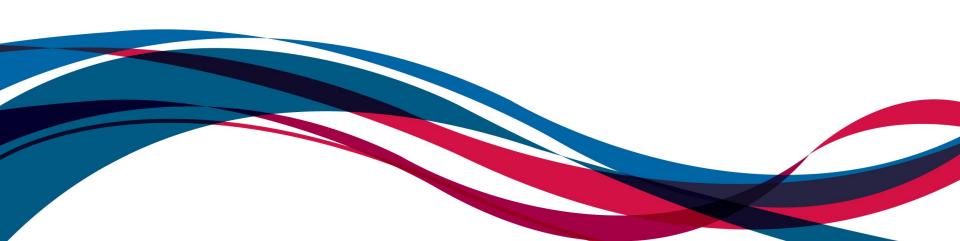

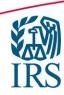

### **New Forms**

Beginning 07/01/2024, IRIS will add the following 13 Information Returns to the Taxpayer Portal intake for TY23/PY24.

These forms will be added to IRIS Application to Application (A2A) intake for TY24/PY25 beginning in January 2025.

| Form     | Title                                                                                   |
|----------|-----------------------------------------------------------------------------------------|
| 1097-BTC | Bond Tax Credit                                                                         |
| 1098     | Mortgage Interest Statement                                                             |
| 1098-C   | Contributions of Motor Vehicles, Boats, and Airplanes                                   |
| 1098-E   | Student Loan Interest Statement                                                         |
| 1098-F   | Fines, Penalties and Other Amounts                                                      |
| 1098-Q   | Qualifying Longevity Annuity Contract Information                                       |
| 1098-T   | Tuition Statement                                                                       |
| 3291     | Exercise of an Incentive Stock Option Under Section 422(b)                              |
| 3922     | Transfer of Stock Acquired Through an Employee Stock Purchase Plan under Section 423(c) |
| 5498     | IRA Contribution Information                                                            |
| 5498-ESA | Coverdell ESA Contribution Information                                                  |
| 5498-SA  | HSA, Archer MSA, or Medicare Advantage MSA Information                                  |
| W-2G     | Certain Gambling Winnings                                                               |

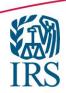

## **New Forms (cont.)**

No action is needed to add the 13 forms to your IRIS profile

- No additional IRIS TCC is needed
- ➤ The "Forms and Transmission Method" section of the IRIS TCC application will be automatically updated to reflect the addition of the 13 forms
- "Form 1099 Series" will become "Forms 1097, 1098, 1099, 3921, 3922, 5498, and W-2G"

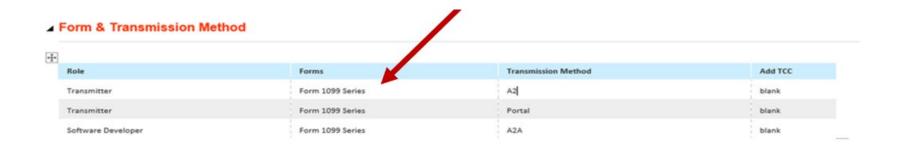

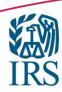

### **A2A Schema Package**

- The Schema and Business Rules package for TY2024 will be made available in the Secure Object Repository (SOR) late spring, early summer 2024.
- You must have an active e-Services account to access the <u>SOR mailbox</u>. If you do not have an account, you will need to set one up.
- Software Developers and State organizations may download IRIS schemas and business rules from their SOR mailbox. To access these files, you must have:
  - An active e-Services account
  - An IRIS TCC application with the status "Completed"
  - An IRIS TCC status of "Active"
  - An IRIS role of "Software Developer" or business structure of "State Government Agency", "Local Government Agency", or "Federal Government Agency"
- Please visit the <u>IRIS Schemas and Business Rules</u> page on IRS.gov for more information about IRIS Schemas and Business Rules.

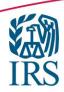

### Transmitter vs Issuer

- ➤ Transmitter: A third-party business that will transmit information returns on behalf of their own company and/or other businesses not listed on the application.
- ➤ Issuer: A business that will only transmit information returns for the company listed on the application.

Note: If you are transmitting returns for your own company, in addition to transmitting returns on behalf of another business, you do not need both the Transmitter and Issuer role. You can file all returns as a Transmitter.

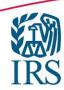

## **Status Definitions**

| Status Definitions for Submitted Forms |                                                                 |                                                                                                    |  |
|----------------------------------------|-----------------------------------------------------------------|----------------------------------------------------------------------------------------------------|--|
| Status                                 | Definition                                                      | Action Needed                                                                                                    |  |
| Processing                             | IRS has not completed processing the transmission               | Allow 7 days for processing                                                                                                    |  |
| Accepted                               | IRS has completed processing and found no errors                | No action required                                                                                                    |  |
| Accepted with Errors                   | IRS has completed processing and found error(s)                 | Records accepted with errors are considered accepted by the IRS. However, every effort should be made to provide a correct information return by filing corrections for these errors. |  |
| Partially Accepted                     | IRS has completed processing and rejected at least 1 submission | Any submission that was rejected must be replaced.                                                                                                    |  |
| Rejected                               | All submissions were rejected                                   | Resolve issues and replace entire submission                                                                                                    |  |

| Status Definitions for Unsubmitted Forms (Taxpayer Portal Only) |                                                                               |                                                 |  |
|-----------------------------------------------------------------|-------------------------------------------------------------------------------|-------------------------------------------------|--|
| Status                                                          | Definition                                                                    | Action Needed                                   |  |
| In Progress                                                     | All required fields have not been completed                                   | Edit, delete or complete the form               |  |
| Ready to Submit                                                 | All required fields have been completed. Forms have not been submitted to IRS | Review data; edit, if needed; and submit to IRS |  |

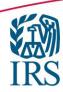

### CP2100/CP2100A notice

- IRS sends CP2100 and CP2100A notices to banks, credit unions, businesses or payers who filed returns that don't match IRS records.
- ➤ IRS mails these notices out twice a year, in the fall and again in the spring of the following year. The notices tell payers that the information returns they submitted have a missing or incorrect Taxpayer Identification Number, name or both.
- Each notice has a list of payees with the issues the IRS found:
  - Missing
  - > Incorrect
  - Not currently issued payee TINs

### Accepted with Errors status

- ➤ SHAREDIRFORM014
  - If Person Name and TIN in Recipient Detail have a value, they must match the IRS database.
- ➤ SHAREDIRFORM015
  - > If Business Name and TIN in Recipient Detail have a value, they must match the IRS database.

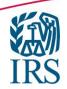

## Taxpayer Portal Corrections

- ➤ To start the correction process, select the View Submitted Forms button on the Dashboard page to view all submitted forms.
- Select the check box next to the transmission you'd like to correct.
- After making your selection, click the Correct button.
- ➤ If the row that contains the Record ID that you wish to correct is "greyed out" verify:
  - > There has not been a previous correction "accepted" for that record.
  - You have not started a correction that needs to be completed.
    - These will appear on the Unsubmitted Forms page "In Progress".
- ➢ If you've incorrectly selected a form for correction, you'll be able to delete the form from the View Unsubmitted Forms page.

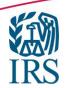

## Taxpayer Portal Corrections (cont..)

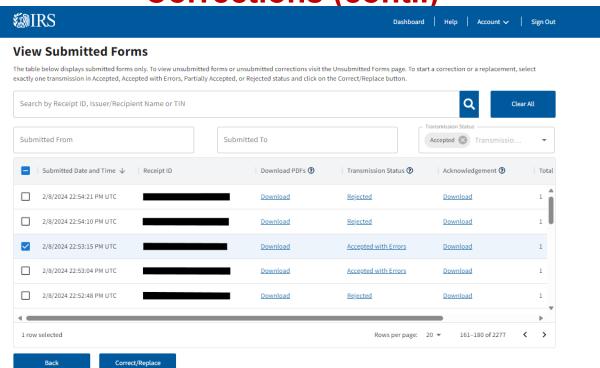

- Corrections can only be made for transmissions with a status of "Accepted" or "Accepted with Errors".
- Select the box next to the transmission you want to correct.
- > After making your selection, click the Correct/Replace button.
- > There are two reasons a box next to a record you want to correct may be grayed out:
  - 1. The record has already been successfully corrected. On the Submitted Forms page, the status of the corrected return would be Accepted or Accepted with Errors.
  - 2. The correction process was already started. The corrected return status would be In Progress on the Unsubmitted Forms page.

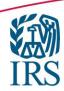

## Taxpayer Portal Corrections (cont..)

After selecting the Correct/Replace button, the Make a Correction page will be displayed. You may begin the correction process on one or more forms.

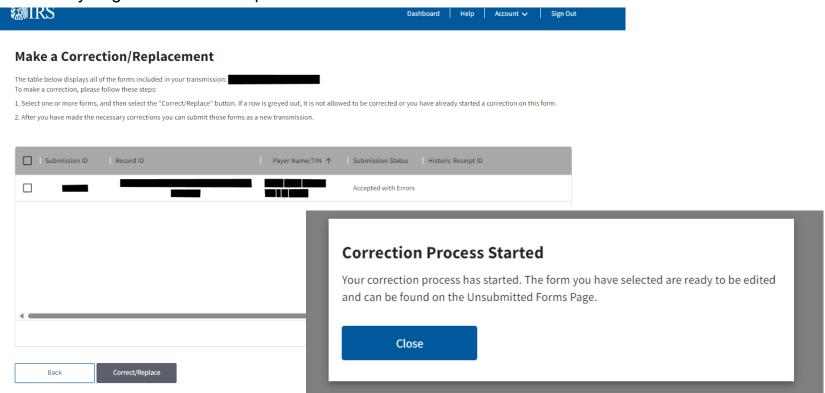

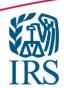

## Taxpayer Portal Corrections (cont..)

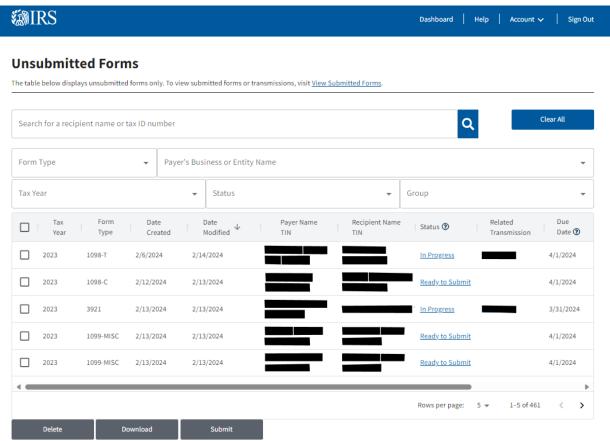

If you've incorrectly selected a form for correction, you'll be able to delete the form from the View Unsubmitted Forms page.

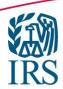

## Submitting corrected files (without creating duplicates)

- You can not submit corrections using CSV files.
- > An overlooked form does not need a correction, it needs to be submitted as an original.
- You can delete any records in your unsubmitted forms tab that you do not want to submit.

Note: The IRS cannot view your unsubmitted forms or determine which forms are duplicates.

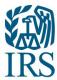

## **Working Group Resources**

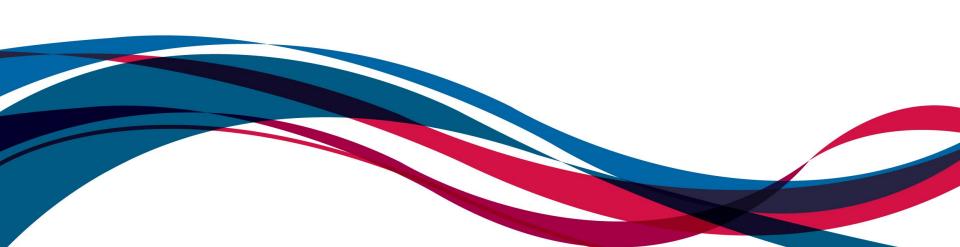

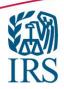

## **IRIS** Resources

|              | Publication 5717 - Information Returns Intake System (IRIS) Taxpayer Portal User Guide                                                                                             |
|--------------|----------------------------------------------------------------------------------------------------|
| Publications | Publication 5718 - Information Returns Intake System (IRIS) Electronic Filing Application to Application (A2A) Specifications                                                      |
|              | Publication 5719 - Information Returns Intake System (IRIS) Test Package for Information Returns                                                                                   |
|              |                                                                                                    |
|              | www.irs.gov/inforeturn - a website that provides an overview of the three different intake channels (FIRE, AIR and IRIS)                                                           |
| Websites     | www.irs.gov/iris - a website that provides general information about IRIS                                                                                                    |
|              | www.irs.gov/irisats and www.irs.gov/irisschema - websites that provide information about Assurance Testing Scenarios (ATS) for the Application to Application (A2A) filer for IRIS |

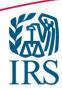

## **Known Issues and Solutions (KIS)**

- ➤ Known issues and solutions provide notifications of problems identified, workarounds and solution dates for information returns file through IRIS.
- ➤ A separate known issues and solutions file is available for both A2A and Taxpayer Portal.
- ➤ A link for Known Issues (KIS) has been added to www.irs.gov/IRIS.

### IRIS known issues and solutions

| Enrolled Agents                                        |  |
|--------------------------------------------------------|--|
| Annual Filing Season Program Participants              |  |
| Enrolled Retirement Plan Agents                        |  |
| Certified Professional Employer<br>Organization (CPEO) |  |
| Enrolled Actuaries                                     |  |
| E-File Providers                                       |  |
| Modernized e-File                                      |  |

Download files with temporary workaround solutions to known issues with the Information Returns Intake System (IRIS).

IRIS Taxpayer Portal and Application to Application (A2A) known issues and solutions are listed by tax year.

#### IRIS Taxpayer Portal known issues and solutions

| Tax year | Current and resolved issues and solutions                    |
|----------|--------------------------------------------------------------|
| 2023     | IRIS Taxpayer Portal TY 2023 known issues and solutions xLSX |
|          | (Posted April 5, 2024)                                       |

#### IRIS A2A known issues and solutions

| Tax year | Current and resolved issues and solutions                                   |
|----------|-----------------------------------------------------------------------------|
| 2023     | IRIS A2A TY 2023 known issues and solutions   XLSX   (Posted April 5, 2024) |

#### **IRIS** help

Get support with IRIS:

#### Help desk

Call Mon. – Fri. 7:30 a.m. – 7 p.m. Eastern time.

- Toll-free: 866-937-4130
- International: 470-769-5100
- TTY/TDD: 866-937-4130. Use your choice of relay.

#### Working group meetings

<u>Find meetings and notes</u> for A2A developers, transmitters and state agencies.

### Known issues and solutions

Get solutions to known issues with IRIS.

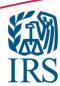

## **IRIS Working Group**

## www.IRS.gov/IRIS

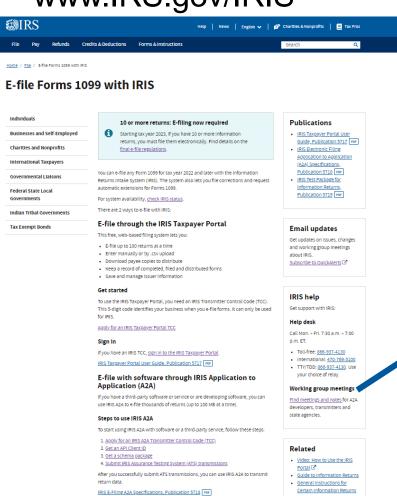

IRIS help Control Code (TCC). Get support with IRIS: s. It can only be used Help desk Call Mon. - Frl. 7:30 a.m. - 7:00 p.m. ET. Toll-free: 866-937-4130 International: 470-769-5100 TTY/TDD: 866-937-4130. Use your choice of relay. cation to Working group meetings software, you can Find meetings and notes for A2A me). developers, transmitters and state agencies. billov Related Video: How to Use the IRIS. Portal C RIS A2A to transmit Guide to Information Returns General Instructions for Certain Information Returns

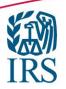

## **Questions**

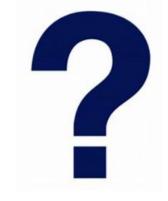

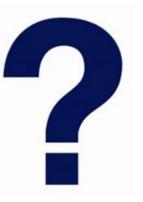

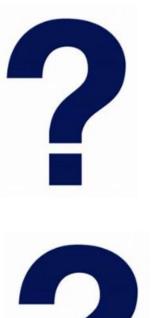

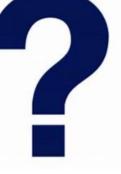

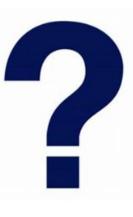

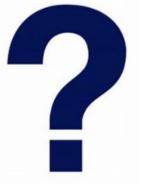